## **Installing Office 365**

Login to your School email and from your home page, click on Install Office.

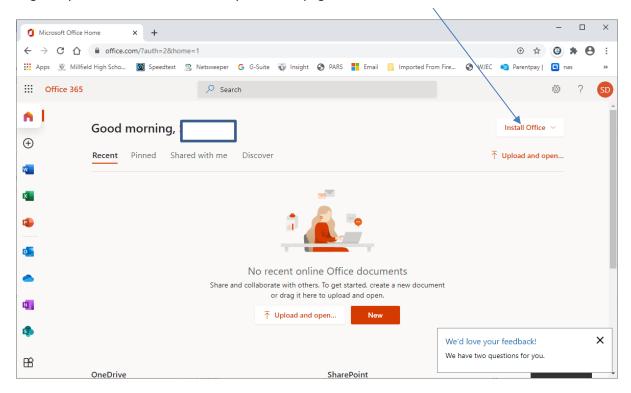

If you don't see the image above (because you are in one of the apps) just click on the home page button

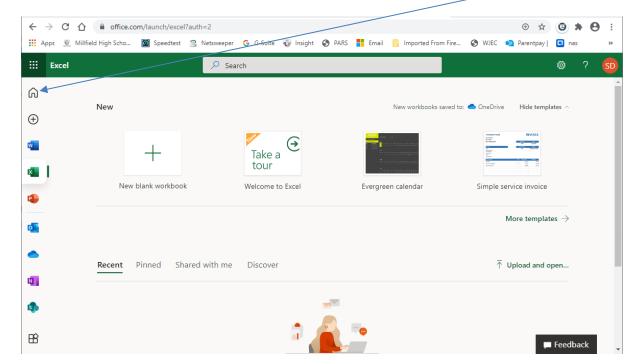